## Setting up your Muse with

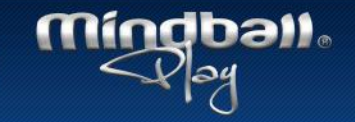

The Muse headband cannot communicate directly with the game on your PC. You will need to use our bridge app on an Android or IOS device. This document will help you set this up on IOS.

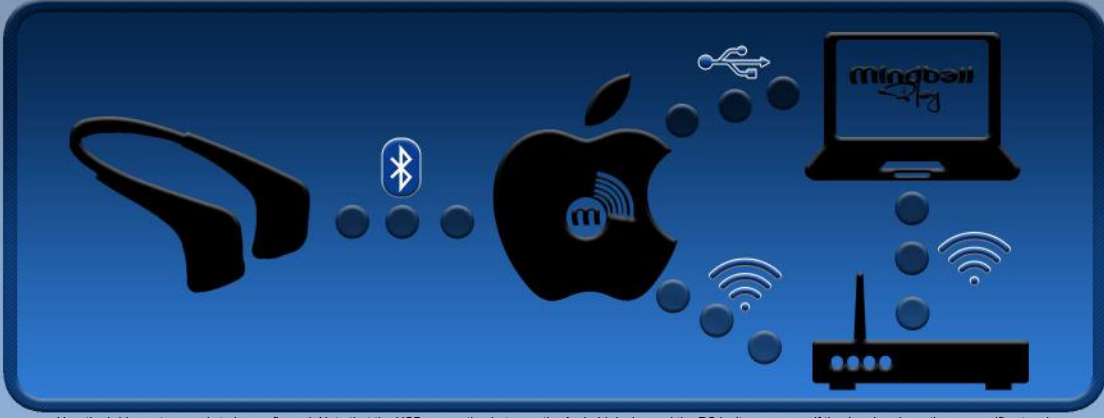

How the bridge setup needs to be configured. Note that the USB connection between the Android device and the PC isn't neccessary if they're already on the same wifi network

Your PC and IOS device need to both be connected to the same network. Wi-Fi or cable connections or a mixture of the two are both viable. \*Ensure that your IOS device has Bluetooth activated.

\*Pair your Muse headband with your device.

\*Download and start the Mindball Play Bridge app. Link here: https://itunes.apple.com/se/app/mindball-play-bridge/id1202165603?l=en&mt=8

The app needs to be active and visible in order to work. It will keep the screen lit and running while on. No configuration is required. It is suggested but not necessary to keep your IOS device connected to a charger while playing.

\*Start Mindball Play on your PC.

\*Find the Headband settings and check "USE HEADBAND".

When starting a game with the Muse headband a quick calibration procedure will start in order to ensure that the headband works correctly. Please follow the instructions. When the calibration bar is filled in the calibration has finished and the game will begin. Have fun!

## **Bridgeapp status:**

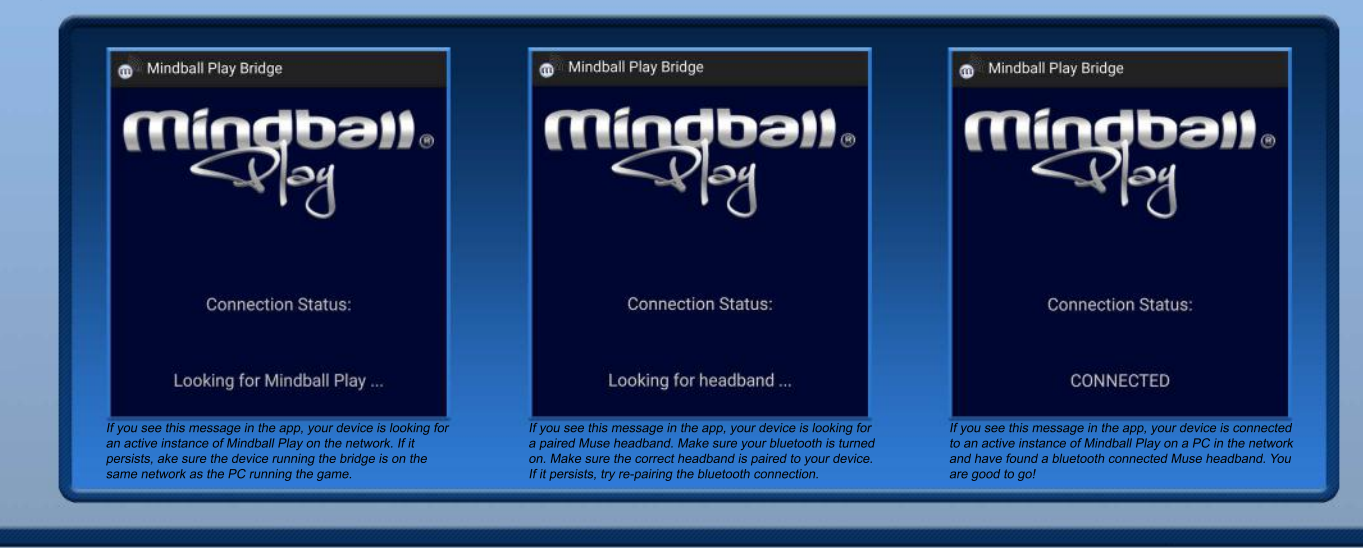

## Troubleshooting:

The bridgeapp can't find Mindball Play, but I've made sure they're on the same network? This probably means you need to allow Mindball Play through the Windows firewall. Go to Control Panel -> System & Security -> Windows Firewall -> Allowed apps and tick the checkbox beside any instances of Mindball Play you can find in the list. This allows the applications to communicate.

My PC doesn't have wifi. How do I get it to be on the same network as my IOS device?

A good way to ensure your PC and IOS device are connected to the same network is by enabling USB Tether on your IOS device. This shares the device's current connection with the PC. To do this follow these steps:

1. Connect your device to your PC with USB (see the spreadsheet on top of this page)

Activate USB Tethering on the device  $\overline{2}$ 

3. If asked, enable the new network on your PC

For more information and troubleshooting on USB tethering follow this link: https://support.apple.com/en-us/HT204023

My headband won't connect via bluetooth. What can I do? Follow the instructions from the manufacturer's own troubleshooting page. You can find it here: https://muse.zendesk.com/hc/en-us/articles/205140675-MY-MUSE-HEADBAND-WON-T-CONNECT-VIA-BLUETOOTH-WHAT-SHOULD-I-DO-

Nothing is working. I have tried everything. Is all lost? Don't worry. We'll try to help. Contact us at support@mindballplay.com